# ÄNDERUNG DES TEMPERATURWERTES CARRIER – MICRO-LINK STEUERUNG

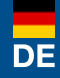

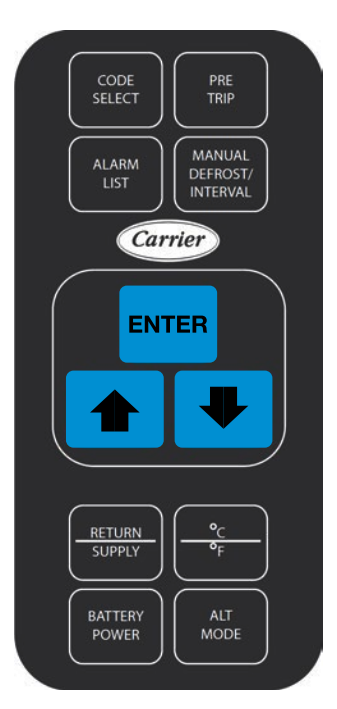

Zum Ändern des Temperaturwertes befolgen Sie folgende Schritte:

- 1. Drehen Sie den START-STOP Schalter auf die I (EIN) Position.
- 2. Drücken Sie die **1 oder V** Taste um den Temperaturwert zu ändern (das linke Display blinkt).
- 3. Drücken Sie die ENTER Taste bei der gewünschten Einstellung um die Auswahl zu bestätigen und das Menü zu verlassen.

#### Tastatur

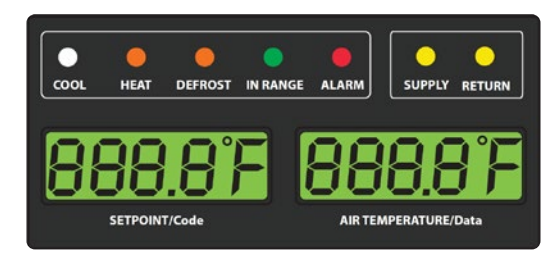

Kühlcontainer-Hotline: DE +49 8654 / 409 39 90 AT +43 662 / 260 550

Haupt-Display

AlpsContainer® Breslauer Str. 41a, 83395 Freilassing

Deutschland

DE +49 (0)8654/409399-0 AT +43 (0)662/26055-0 info@alps-container.com www.alps-container.com

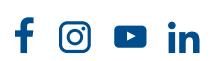

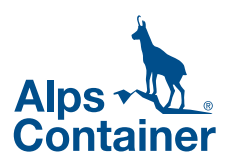

## CHANGE OF TEMPERATURE SETPOINT CARRIER – MICRO-LINK CONTROLLER

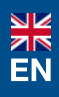

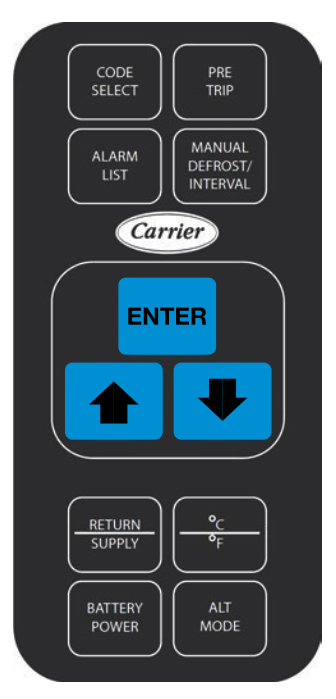

To change the controller setpoint complete following steps:

- 1. Place the START-STOP switch to I (ON) position.
- 2. Press the  $\bigoplus$  or  $\bigoplus$  to change the setpoint (the left display will blink).
- 3. Press the **ENTER** key at the desired setting to confirm and exit the selection menu.

#### Keyboard

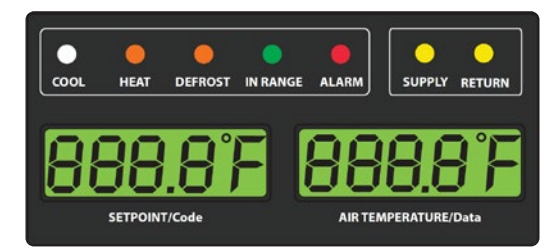

Reefer Hotline: DE +49 8654 / 409 39 90 AT +43 662 / 260 550

Main display

### AlpsContainer®

Breslauer Str. 41a, 83395 Freilassing **Deutschland** 

DE +49 (0)8654/409399-0 AT +43 (0)662/26055-0 info@alps-container.com www.alps-container.com

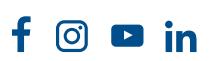

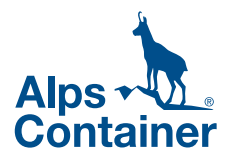